#### E32

#### **HALDB Conversion Aid**

#### **Technical Introduction**

Christian Koeppen

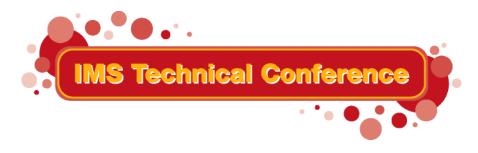

St. Louis, MO

Sept. 30 - Oct. 3, 2002

# Agenda

- HALDB Overview
- Conversion to HALDB
- "IMS HALDB Conversion Aid"
- Future Directions

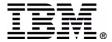

- Why should we go to HALDB
  - Keep more data online
    - No "purges"
    - Cheaper disks
  - More 24\*7
    - Partitions are independent
  - Less online changes
    - Physical characteristics no longer in DBD
    - Add of new partitions

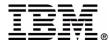

#### • /DBRs

- Authorization on partition
- Schedule on DBD
- − But: "BA" status code
- Utilities
  - Can take advantage of better /DBR capability
- Multiple DSG
  - Still available if required

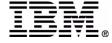

- Things to consider
  - Index record size significantly larger
  - There is no WF1
    - Data maintenance during REORG
  - Prefix increases by 8 or 12 bytes
    - More if LP pointer (+24)

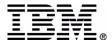

- Pointer Healing
  - Cost of pointer healing
    - Will be heavily discussed over the next 5 years
- ILK
  - HD Unload dataset format changes
    - ILK needed for RELOAD

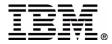

### Conversion to HALDB

- Locate all DBDs
  - All related DBDs must convert together
- Find "reasonable" partition boundaries
  - What are those for secondary indexes?
- Run conversion Unload
  - MIGRATE vs. MIGRATX

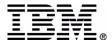

### Conversion to HALDB

- What about "old" DBRC information
- Change the DBDs
- Define Partitions
- Allocate all files
- Run Reload (several)
- Do all required image copies
- ACBGENs, Online Change

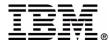

#### HILITES

- From Full Function to HALDB
  - HISAM to PHIDAM
  - Previous partitioning product
- On "cruise control" if wanted
- ISPF application
- Who does the TEST databases?
- Why not convert ALL databases?

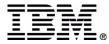

- Conceptual View
  - IMS Environment
    - Defines IMS datasets and setup parameter
    - Could be seen as a global IMS ID
  - Conversion Project
    - Is attached to an environment
    - Contains all databases to be converted together

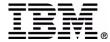

IMS HALDB Conversion Aid

Command ===>

Select Function

Current Settings

Project:

Environment: PECK-TEST

HDO2

Administration Functions

- 1 Add-Modify-Delete Environment
- 2 Add-Delete Conversion Project
- 3 Projects in Progress

Utilities

- 4 Disassemble DBD
- Show partition definition
- 6 Generate JCL

Project Handling

- 7 Select an Environment
- 8 Select a Project
- 9 Start or Continue with the Current Project

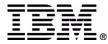

----- IMS HALDB Conversion Aid -----

Command ===>

Datasets

RESLIB : IMS710.SDFSRESL

:

MACLIB: IMS710.SDFSMAC

LOADLIB : PECK.COMMON.LOAD

DFSVSAMP : PECK.COMMON.JCL

Member name: VSAMP

MDALIB 1: PECK.COMMON.MDALIB

2:

RECON MDA located in: 1 1 RESLIB

2 MDALIB 1 3 MDALIB 2

4 Specify RECON datasets

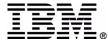

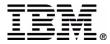

- DBD Conversion
  - Change back to single DSG
    - Change was done because of space
  - From VSAM to OSAM
    - Now is a good opportunity
    - OSAM has many advantages

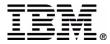

----- IMS HALDB Conversion Aid

Command ===>

DBD Conversion Rules

Multi DSG: 1 1 To single DSG

2 Leave as is

3 Ask during Conversion

Convert VSAM to OSAM: 2 1 Yes

2 No

3 Ask during Conversion

Change DBD name: 1 1 Yes

2 No

Selection Exit: 3 1 Yes

2 No

3 Ask during Conversion

Heal Index Pointer: 1 1 Yes

2 No

3 Ask during Conversion

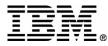

----- IMS HALDB Conversion Aid

Command ===>

Save Source Statements

DBD Source: 2 1 No

2 Yes

Source File: PECK.COMMON.NEWDBD

IDCAMS Source: 3 1 No

2 Yes

3 Yes, but no DELETE file

Member Name: 2 1 DBD Name

2 Partition Name

3 DD Name

Del File: PECK.COMMON.DELETES
Def File: PECK.COMMON.DEFINES

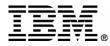

- How to partition
  - Specify number of partitions
  - Specify size of partitions
  - Specify key ranges
- What to do about Secondary Indexes

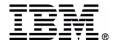

IMS HALDB Conversion Aid Command ===> Data Collection Rules Combine Database records: 5000 (number of database records) Main DB Partition: 1 Fixed Number of Partitions 2 Fixed Partition Size (MB) 0512 3 Ask during Conversion 4 Specify High Keys 1 Fixed Number of Partitions Index Partition: 1 2 Fixed Partition Size (MB) 1024 PDB Conversion: 1 Use existing Keys or Partitions 2 Create new Partition boundaries 3 Ask during Conversion Additional Partitioning Layouts to be created? 1 Yes 2 No, use the one created during Collect

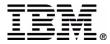

```
IMS HALDB Conversion Aid
Command ===>
                       Partition Naming Rules
Partition Name: 4
                       1 DBD name (up to 6) and 0-9,A-Z
                       2 DBD name (up to 6) and A-Z
                       3 Ask for partition name during Conversion
                        4 Ask for constant (6 char) during Conversion
                        5 DBD pattern **.**. ** and 0-9, A-Z
                              like
                                       ..***.**
Partition DSN:
                       1 High qualifier and DBD name
                       2 High qualifier and Partition name
                       3 Ask during Conversion
                          High-level qualifier
                          PECK.IMSDB
```

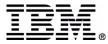

----- IMS HALDB Conversion Aid -----

Command ===>

Space Allocation Rules for PHDAM and PHIDAM

HDAM RAA Size: 1 1 Clone from DBD

2 (1) and increase 10 percent

3 Ask during Conversion

Overflow Size: 1 1 Clone from original dataset

2 (1) and increase 10 percent

3 Ask during Conversion

Byte limit: 1 1 Same as old DBD

2 None

3 Ask during Conversion

SMS Allocation: 2 1 Yes Dataclass:

2 No, ask for Volume serial

3 Yes, no Dataclass

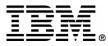

----- IMS HALDB Conversion Aid -----Command ===> Space Allocation Rules for ILDS datasets Free Space per CI: 1 Do not specify 2 Set to 10 percent 3 Ask during Conversion 1 1 Do not specify Free Space per CA: 2 Set to 10 percent 3 Ask during Conversion Dataset Allocation: 1 Round to full Cylinder 2 Add 10 percent 3 Ask during Conversion SMS Allocation: 1 Yes Dataclass: 2 No, ask for Volume serial 3 Yes, no Dataclass CI Size: (1, 2, 4, 6, 8, 12) in Kbytes

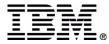

### Do the Conversion

```
IMS HALDB Conversion Aid
Command ===>
           DBD CONVERSION SELECTION
          Select one of the provided DBD libraries
          or specify a DBD library
                  PECK, COMMON, DBDLOAD
                  Specify a DBDLIB dataset name
                  PECK.COMMON.DBDLOAD
                                   "*" for list of DBDs
           DBD
                  Display mode
                                          Browse (default)
                                          View
```

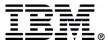

### Do the Conversion

---- IMS HALDB Conversion Aid ----- Row 1 of 60 Command ===> Scroll ===> CSR Select DBD DEDB1 HD01 HDO2 HDO2TT HDV1 HDV2 HDX2 HIDAM2 HIDO2 HIDV2 HISAM HISAM1 HPI20 HPV20 LDBD1 PAIR1 PAIR2

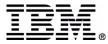

### Do the Conversion

----- IMS HALDB Conversion Aid ----- Row 1 of 5 Command ===> DBD(s) in Project HDO2 Type Prim DBD Log. Current Level Current Status Rel. Wait for User HDO2 Collect DBDs Wait for User SIO21 X HDO2 Collect DBDs Wait for User SIO23 X HDO2 Collect DBDs SIO22 X HDO2 Collect DBDs Wait for User SIO24 X HDO2 Collect DBDs Wait for User 

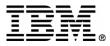

### Conversion Phases

- Get all the data
- Prepare everything
- Unload the database
- Make all the changes and reload the database
- Post processing

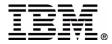

### What does the User need to do?

- Answer Questions
  - Presented as ISPF screens
- Submit JCL
  - Presented in an ISPF VIEW screen
- Check the Output
  - All processed should end with RC 0

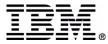

# Changes since GA

- New Functions
  - Save DBD source
  - Save IDCAMS source
  - Specification of key ranges
  - Support for non-unique indexes
  - Support for SHISAM
  - PDB settings can be copied

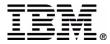

# Changes since GA

- Partition Selection Exit
  - Utility to test the selection exit
    - based on HD unload file
- Generic Selection exit IHCPSEL0
  - Based on subset of the root key
  - Specification of offset and length
  - Uses data string in DBRC definition

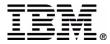

### **Future Directions**

- Next Versions
  - Status code "BA" handling
  - PROCOPT=L support
    - Allow logical related segments to be loaded
    - Solve PSINDEX performance issues
  - DEDB to HALDB
  - Maintain HALDB partitions

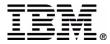

#### How to look at this

- Visit H05
  - Hands on: HALDB Conversion Aid
- Look at a DEMO
  - in the booth

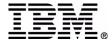